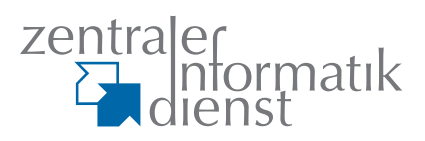

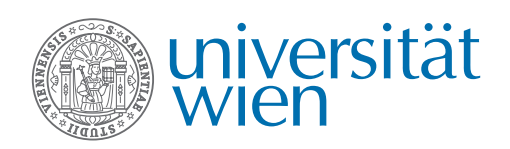

### **u:book-Verkaufsfenster noch bis zum 20. März 2016 geöffnet!**

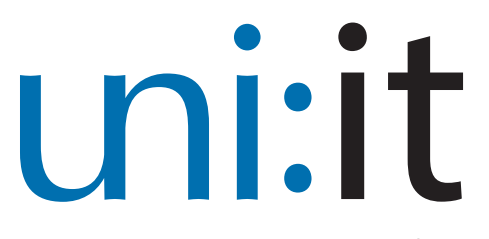

**IT-Newsletter des Zentralen Informatikdienstes der Universität Wien**

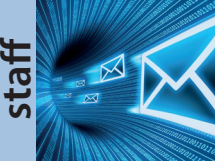

**Das neue VPN**  Schneller, einfacher, stabiler & sicherer **Seite 4**

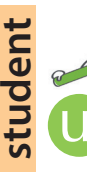

*Fotos: Fotolia*

**U:SPACE & U:FIND** Neue Funktionen im Studierendenportal **Seite 3**

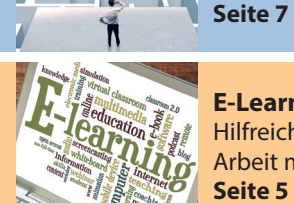

**E-Learning** Hilfreiche Tipps für die Arbeit mit Moodle **Seite 5**

**Störfallanalyse** Auf der Suche nach der Nadel im Heuhaufen

# **SoSe 2016**

# **Zwei Passwörter, doppelte Sicherheit Um sensible Daten zu schützen, können UserInnen ab sofort ein eigenes eduroam-Passwort für WLAN erstellen**

ternet. Den wenigsten ist dabei bewusst, entschlossen, Maßnahmen dass das Verfahren zur WLAN-Benutzeranmeldung, das unter anderem auch bei Studierenden und Mitarbeieduroam verwendet wird, eine schwere terInnen zu setzen und den Sicherheitslücke aufweist.

Das Problem liegt dabei nicht auf Seiten von eduroam, sondern bei den Standardeinstellungen der Betriebssysteme (insbesondere Android). Diese Einstellungen machen es DatendiebInnen relativ einfach, Passwörter von BenutzerInnen auszuspionieren.

Wie an fast allen österreichischen Universitäten üblich, war auch an der Universität Wien der eduroam-Zugang bis vor authentifizieren sie sich ge-Kurzem mit dem persönlichen Account genüber einem sogenann-(u:account) des Users oder der Userin ten RADIUS-Server, indem verknüpft. Dies hat jedoch zur Folge, sie sich mit UserID und dass bei einem Angriff nicht nur Infor-Passwort anmelden.

*[red]* Täglich verbinden sich weltweit mationen über die Internetnutzung, zehntausende Studierende und Mitarbei-sondern auch weitere persönliche DaterInnen an Bildungs- und Forschungs- ten in falsche Hände gelangen könnten. einrichtungen über eduroam mit dem In-Die Universität Wien hat sich deshalb

> zum Schutz der Daten ihrer Zugang zu eduroam vom u:account zu trennen: Ab sofort haben UserInnen die Möglichkeit, ein separates Passwort für den WLAN-Zugang (eduroam-Passwort) zu erstellen.

#### **Zum technischen Hintergrund:**

Wenn UserInnen das eduroam-WLAN nutzen wollen,

![](_page_0_Picture_20.jpeg)

![](_page_1_Picture_0.jpeg)

RADIUS steht dabei für "Remote Authentication Dial-In User Service" und dient zur Authentifizierung und Autorisierung von UserInnen bei Einwahlverbindungen.

Der RADIUS-Server wiederum authentifiziert sich gegenüber UserInnen mit einem digitalen Zertifikat. Dadurch ist es den UserInnen möglich zu überprüfen, ob es sich um einen "echten" RADIUS-Server handelt.

Manche Betriebssysteme prüfen dieses Zertifikat jedoch nicht bzw. ist es auch bei entsprechender Warnung für die UserInnen oftmals schwer festzustellen, ob das Zertifikat tatsächlich echt ist. Dies wiederum ermöglicht potentiellen Datendieb-Innen, ein eduroam-WLAN zu simulieren und UserIDs und Passwörter von Studierenden und MitarbeiterInnen auszuspähen.

# **TO**

#### **Persönliche Daten schützen**

UserInnen haben deshalb ab sofort die Möglichkeit, ein separates Passwort für den WLAN-Zugang (= eduroam-Passwort) generieren zu lassen.

Die Universität Wien empfiehlt ihren BenutzerInnen dringend, das separate eduroam-Passwort zu erstellen und für den Zugang ins WLAN mit jedem Gerät zu nutzen. Nur so wird sichergestellt, dass bei einem Diebstahl des WLAN-Passworts kein Zugriff auf persönliche Daten möglich ist.

Zudem werden die UserInnen gebeten, anschließend ihr u:account-Passwort zu ändern und dieses keinesfalls an Dritte weiterzugeben.

#### **Wie funktioniert es?**

Um ein eduroam-Passwort zu generieren, müssen BenutzerInnen nur die WLAN-Webseite des ZID aufrufen (zid.univie.ac.at/wlan/) und den dortigen Anweisungen folgen.

Sobald erstmals ein eduroam-Passwort erstellt wurde, ist der Zugang zu eduroam mittels u:account-Passwort nicht mehr möglich.

Das (neu) generierte eduroam-Passwort kann jederzeit unter zid.univie. ac.at/my-uaccount/ eingesehen werden. Hier finden BenutzerInnen auch andere wichtige Infos rund um ihren persönlichen Account (z. B. Infos zum aktuell verfügbaren Plattenplatz).

Ausführliche Anleitungen sind unter zid.univie.ac.at/anleitungen/wlan/ zu finden.

zid.univie.ac.at/wlan/

# **notizen**

#### **Neues von u:stream**

*[h3]* Das Wintersemester 2015 war für u:stream – dem Service zur Aufzeichnung und Live-Übertragung von Lehrveranstaltungen – eines der erfolgreichsten seit seiner Etablierung: In insgesamt 74 Vorlesungen wurden etwa 640 Aufzeichnungen und 270 Live-Streams durchgeführt.

Überdies konnte die erste Phase des im Jahr 2015 gestarteten Evaluierungsprozesses, in dem alternative Streaming-Lösungen hinsichtlich ihrer Leistungsfähigkeit und technischen Eignung geprüft werden, abgeschlossen werden. Nachdem acht Lösungskombinationen miteinander verglichen wurden, werden nun in einer zweiten Phase die vielversprechendsten Lösungen im Detail analysiert. Ziel dieser Evaluierung ist es, in den kommenden Jahren eine Lösung anzubieten, die nachhaltig betrieben werden

kann und die Wünsche der NutzerInnen noch besser erfüllt.

Bis dahin steht u:stream auch im Sommersemester 2016 wie gewohnt zur Verfügung: Lehrende können in den derzeit 17 dafür ausgestatteten Hörsälen jederzeit mit der Nutzung beginnen. zid.univie.ac.at/ustream/

#### **Fair Use in den Computer Rooms**

*[red]* Mit Eröffnung der neuen Computer Rooms im Neuen Institutsgebäude (NIG) und am Campus der Universität Wien verschwanden die alten Verbotsschilder in den Räumlichkeiten.

Für einen achtsamen Umgang miteinander etablierte der ZID das Fair-Use-Prinzip, das zu gegenseitiger Rücksichtnahme in den Computer Rooms aufruft. Die in den Räumen angebrachten Plakate wurden entwickelt, um einer Flut an Verboten entgegen zu wirken. Stattdessen sollen die neuen Piktogramme als Aufforderung verstanden werden, den Lärmpegel niedrig zu halten, Geräte bei starker

Auslastung rasch freizugeben und die Arbeitsplätze sauber zu verlassen. Wir danken allen für ihre Mithilfe bei einer respektvollen Zusammenarbeit.

zid.univie.ac.at/computer-rooms/

![](_page_1_Picture_26.jpeg)

I T п

П П

П

![](_page_2_Picture_0.jpeg)

## **u:book Verkaufsfenster Noch bis zum 20. März geöffnet**

*[red]* Das seit 22. Februar geöffnete Verkaufsfenster der u:book-Aktion steht diesmal ganz besonders im Zeichen der Top-Produkte: So ist z. B. Apple mit dem grafikstarken **iPad Pro** vertreten, während Microsoft das leistungsstarke **Surface Book** im Sortiment hat.

Auch jene hochwertigen Produkte, die gezielt für den langjährigen Einsatz in Forschung, Lehre und Studium konzipiert wurden, sind erneut im Angebot: So präsentieren **Lenovo** und **HP** beispielsweise die nunmehr

völlig neu gestalteten Laptops und Convertibles inklusive der modernen **Intel-Skylake-Prozessoren**. Außerdem sind bei u:book erstmals Tablets von **Acer** verfügbar.

Bei u:book haben Studierende, MitarbeiterInnen und Organisationseinheiten zweimal jährlich in vierwöchigen Verkaufsfenstern die Gelegenheit, qualitativ hochwertige Laptops, Convertibles und Tablets zu besonders günstigen Preisen zu erwerben.

www.ubook.at

![](_page_2_Picture_7.jpeg)

# **Neue Funktionen implementiert**

![](_page_2_Picture_9.jpeg)

*[SLW]* In den letzten Monaten konnte die Entwicklung von mehreren Services in und rund um U:SPACE abgeschlossen und Studierenden, Lehrenden und MitarbeiterInnen zur Verfügung gestellt werden.

#### **U:FIND**

Seit 16. Dezember 2015 ist U:FIND – das neue Vorlesungs-, Personen- und Organisationsverzeichnis – online und sowohl unter ufind.univie.ac.at als auch über das Portal U:SPACE erreichbar. Eine wesentliche Funktion

ist das zentrale Suchfeld, über welches Inhalte, nach Lehrveranstaltungen, Prüfungen, Personen oder Organisationen gegliedert, gesucht werden können.

#### **Neue Services im U:FIND-Vorlesungsverzeichnis**

- Prüfungstermine: Erstmals werden im Vorlesungsverzeichnis auch Prüfungstermine angezeigt. Dies ermöglicht eine bessere Übersicht und Planung von Terminen.
- Lehrveranstaltungstermine: Bevorstehende Lehrveranstaltungstermine werden hervorgehoben angezeigt. Somit ist auf einen Blick ersichtlich, wie viele Termine bereits stattgefunden haben und wann der nächste geplant ist.

# **ZID@UNILeben Das sind die Gewinnerinnen**

![](_page_2_Picture_18.jpeg)

*[red]* Der Zentrale Informatikdienst war auch im Wintersemester 2015/16 mit einem Infostand auf der "UNILeben", der Willkommensveranstaltung für Studierende, vertreten. BesucherInnen, die einige knifflige Fragen beim ZID-Gewinnspiel richtig beantworteten, konnten sich dabei über viele Gewinne freuen.

Nach der Verlosung überreichte CIO Ulf Busch den glücklichen GewinnerInnen die Preise: ein u:book von HP, einen Tolino Shine E-Reader und einen Wenger Laptop-Rucksack gefüllt mit kleinen Goodies. Wir gratulieren herzlich und danken allen Studierenden, die sich an unserem Gewinnspiel beteiligt haben.

- Kalenderexport: Alle Termine können mittels iCal-Funktion exportiert und in den persönlichen Kalender integriert werden.
- Google Maps: Veranstaltungsorte für Lehrveranstaltungen und Prüfungen sind mit Google Maps verlinkt.

#### **Studienzulassung**

Seit Beginn der Zulassungsfrist für das Sommersemester 2016 können sich aktive Studierende der Universität Wien erstmals über U:SPACE zu einem zusätzlichen Bachelor- bzw. einem konsekutiven Masterstudium zulassen, sofern keine weiteren Voraussetzungen bestehen (uspace. univie.ac.at -> Administration -> Studienzulassung). Nach erfolgter Online-Zulassung wird die persönliche Studienübersicht in U:SPACE sofort aktualisiert; das Warten auf eine Rückmeldung bzw. ein Besuch im Referat Studienzulassung sind nicht mehr nötig.

#### **Noteneingabe (Beta)**

Erstmals wurde auch ein Service für Lehrende in U:SPACE bereitgestellt. Seit 25. Jänner 2016 ist die Noteneingabe online. Diese zeichnet sich v. a. durch ein modernes Design, vereinfachte Workflows, die Vermeidung von Timeouts und Wartezeiten durch asynchrone Datenverarbeitung und eine Feedback-Funktion aus. Der Zusatz "Beta" ist dahingehend zu verstehen, dass auf Basis des Feedbacks laufend Verbesserungen umgesetzt werden.

uspace.univie.ac.at

![](_page_2_Picture_28.jpeg)

![](_page_3_Picture_0.jpeg)

# **Schneller, sicherer, stabiler Das neue VPN-Service der Universität Wien**

*[red]* Am 15. Februar 2016 wurde der VPN-Dienst der Universität Wien neu in Betrieb genommen. Damit haben MitarbeiterInnen und Studierende jetzt eine noch komfortablere Möglichkeit für sicheres Surfen im Netz.

Zum Hintergrund: Manche Uni-Services lassen sich aus Sicherheitsgründen nur mit einer IP-Adresse der Universität Wien nutzen. Daher stellt der ZID einen VPN-Zugang zur Verfügung, das heißt einen verschlüsselten, virtuellen Netzwerkanschluss über das Internet. VPN steht dabei für "Virtual Private Network".

Das neue Service bietet nun eine Reihe von Vorteilen gegenüber der vorangegangenen Lösung:

- Der Dienst läuft besonders stabil.
- Die Updates sind sehr schnell abgeschlossen.
- Das Service verfügt erstmals über eine Firewall vor dem Klienten.
- Die UserInnen erhalten eine IPv6-Adresse der Universität Wien.

Weiters enthält unser neuer VPN-Dienst jetzt einige interessante Features für mehr Benutzerfreundlichkeit. So ist beispielsweise erstmals auch Split-Tunneling möglich: Die UserInnen entscheiden selbst, ob sie ihren gesamten Internetverkehr oder nur den von und zur Universität Wien durch den VPN-Tunnel schicken möchten. So haben die UserInnen die

![](_page_3_Picture_10.jpeg)

### **u:access Einfacher Zugriff auf elektronische Ressourcen der Universitätsbibliothek Wien**

![](_page_3_Picture_12.jpeg)

#### *[Gastbeitrag: Wolfgang Mayer, UBW]*

Die Universitätsbibliothek Wien (UBW) bietet eine Vielzahl von lizenzpflichtigen elektronischen Ressourcen an: Mehr als 40.000 E-Journals, mehr als

400.000 E-Books und mehr als 1.000 Datenbanken stehen MitarbeiterInnen und Studierenden zur Verfügung. Bisher konnten diese Ressourcen nur an Computern genutzt werden, die Teil des universitären Datennetzes waren – entweder direkt an der Universität selbst oder, bei externen Rechnern, mit einer Verbindung via VPN bzw. eduroam.

Im Sommersemester 2016 wird das anders: Dann wird die neue Lösung u:access implementiert.

u:access ermöglicht, von jedem mit dem Internet verbundenen Rechner aus auf die lizenzierten elektronischen Medien der UBW zuzugreifen. UserInnen müssen sich lediglich mit ihrer UserID und dem Passwort ihres u:accounts einlog-

gen. Die dafür nötigen u:access-Buttons finden sie schon an vielen Einstiegsstellen der UBW. Universitätsfremde Personen, die keinen u:account besitzen, können in der Hauptbibliothek und in den Fachbereichsbibliotheken weiterhin anonym auf diese elektronischen Ressourcen zugreifen.

Die Vorteile von u:access sind klar:

- 1. Die UserInnen ersparen sich die Installation eines VPN-Klienten auf ihrem externen Rechner.
- 2. Die Zugriffsberechtigung bleibt auch beim Wechsel der Datenquelle aufrecht. UserInnen können vom E-Journal zur Datenbank zum E-Book surfen, ohne sich beim Aufruf einer neuen Ressource wieder anmelden zu müssen.

Wahl: Wollen sie volle Sicherheit für alle ihre Daten? Oder schicken sie einen Teil davon außerhalb des VPN und erreichen so höhere Downloadgeschwindigkeiten? Die Entscheidung bleibt den UserInnen überlassen.

Auch der Support wird deutlich benutzerfreundlicher. Beim vorangegangenen VPN-Angebot war es möglich, nicht nur über den Klienten des Programms selbst einzusteigen, sondern auch vorinstallierte VPN-Klienten des Betriebssystems am Rechner zu nutzen. Das war bequem, so lange alles funktionierte. Bei technischen Problemen entstand allerdings aufgrund der Vielzahl von möglichen Klienten ein sehr hoher Support-Aufwand. Nun verwenden alle UserInnen den gleichen Klienten, so dass sofort punktgenauer Support möglich ist.

Bei der Auswahl des neuen VPN-Dienstes hatte der ZID außerdem zu berücksichtigen, dass die Lösung für 10.000 MitarbeiterInnen und beinahe 100.000 Studierende funktionieren und mit einem passenden Lizenzmodell abgedeckt werden muss.

Die Umstellung am 15. Februar 2016 verlief ohne Probleme. Um das neue VPN zu nutzen, empfiehlt der ZID den Download der Software BIG-IP Edge Client. Er steht unter vpn.univie.ac.at zur Verfügung. Anleitungen für diverse Betriebssysteme und mobile Endgeräte sind auf den Webseiten des ZID zu finden: zid.univie.ac.at/anleitungen/vpn/ zid.univie.ac.at/vpn/

3. Sollte man seine Zugriffsberechtigung zwischendurch doch einmal verlieren – zum Beispiel, weil man eine Website außerhalb der UBW-Ressourcen aufgerufen hat –, lässt sie sich via Bookmarklet jederzeit schnell und unkompliziert wieder herstellen. Nur wenn der Browser geschlossen wird, gehen auch die Zugriffsrechte verloren.

Mit u:access können MitarbeiterInnen und Studierende der Universität Wien noch einfacher auf lizenzierte elektronische Ressourcen der UBW zugreifen. Besonders im Vergleich zur bisherigen Nutzung via Web-VPN ist deutlich mehr Zuverlässigkeit des Dienstes zu erwarten.

Weitere Informationen finden Sie unter bibliothek.univie.ac.at/uaccess.html. Unter uaccess.ub@univie.ac.at steht Ihnen unser Support für Fragen zur Verfügung.

![](_page_4_Picture_8.jpeg)

#### **Neu: Profilseite**

*[ka]* Die Profileinstellungen wurden erneuert und aufgeteilt:

![](_page_4_Picture_317.jpeg)

Unter **Profil bearbeiten** können Sie nun die Grundeinträge zu Ihrem Account ändern, beispielsweise ein Nutzerbild hochladen oder weitere Details zu Ihrer Person angeben.

Unter **Einstellungen** hingegen finden Sie die Verwaltung aller Aktivitäten rund um Ihren Account. Dazu zählen die bevorzugte Sprache ebenso wie Forumseinstellungen bzw. die Editoreinstellungen.

#### **TIPP - Forumseinstellungen**

Unter **Forumseinstellungen** können Sie bestimmen, wie Sie Benachrichtigungen von Moodle erhalten wollen. So können Sie alle Forenbeiträge einzeln per E-Mail weitergeleitet bekommen, oder einmal täglich wahlweise als Zusammenfassung der Themenüberschriften bzw. mit dem gesamten Inhalt.

#### Nachrichtenforum 1 ungelesener Beitrag

Weiters können Sie einstellen, ob neue Forenbeiträge farblich markiert werden sollen. Dadurch erkennen Sie auf einen Blick, welche Beiträge in Ihrem Moodle-Kurs noch ungelesen sind.

#### **Mobile Device Unterstützung beim RSS-Player**

Der RSS-Player wurde um eine Betriebssystemerkennung erweitert, wodurch die Wiedergabe von u:stream-Videos ab sofort auch auf mobilen Endgeräten (z. B. Android, iOS) möglich wird.

![](_page_4_Picture_318.jpeg)

#### **Neu in Moodle**

**Ende Februar wurde Moodle auf die Version 2.9 upgedatet. Einen detaillierten Überblick über die wichtigsten Änderungen finden Sie unter zid.univie.ac.at/e-learning/ oder im Moodle-Tutorial-Kurs.**

![](_page_5_Picture_0.jpeg)

**Open-Source-Software Vor- & Nachteile der quelloffenen Anwendungen** 

*[eb]* Open-Source-Software (OSS) – eine Alternative? Für eine Vielzahl von Anwendungsgebieten lautet die Antwort "Ja". Die oft erwähnten Nachteile von OSS – angefangen von nicht intuitiv bedienbaren Benutzeroberflächen über eingeschränkte Funktionalität bis hin zum mangelnden Support – gehören längst der Vergangenheit an. Meistens steht einem nur die eigene Bequemlichkeit im Wege, denn OSS zu verwenden bedeutet eine Umstellung, die mit zusätzlichem Lernaufwand verbunden ist.

#### **Der ZID fördert OSS**

Um möglichst viele MitarbeiterInnen der Universität Wien auf ihrem Weg in Richtung OSS zu unterstützen, hat der ZID bereits einige Initiativen gesetzt. So steht seit längerem ein Wiki-Bereich zum Thema OSS unter wiki.univie.ac.at/ display/OSS/ zur Verfügung. Ziel dieser Plattform ist es, den kostenpflichtigen Produkten aus dem Standardsoftware-Portfolio entsprechende Open-Source-Alternativen gegenüberzustellen und den Erfahrungsaustausch zu fördern. Für unter Empirum gemanagte Geräte wurde unter univie.ac.at/deploymentinfo/?TASK=Software eine Reihe gescripteter OSS bereitgestellt.

Abgerundet werden die Bestrebungen des ZID durch ein stetig wachsendes Kursprogramm in diesem Bereich: Kurse zu den Grafikprogrammen *Gimp* und *Inkscape* sind bei den UserInnen sehr beliebt; *R* bietet eine OSS-Alternative für statistisches Rechnen und statistische Grafiken. Im Sommersemester 2016 kommen nun einige neue Angebote dazu (siehe Kasten rechts). Das gesamte Kursprogramm findet man hier: univie.ac.at/kursdatenbank/kursreferat. html

#### **Oft übersehene Nebenkosten**

Beim Einsatz von OSS gilt es, einiges zu beachten. So hält sich hartnäckig das weit verbreitete Gerücht, OSS sei kostenlos und somit auch gleich lizenzfrei. Zwar fallen in der Regel keine direkten Kosten für eine Lizenz an. Handbücher, Support etc. müssen aber sehr wohl bezahlt werden. Viele Anbieter von OSS stellen neben der kostenlosen "Community-Version" gleichzeitig auch eine kostenpflichtige "Enterprise-Version" zur Verfügung, die sich durch erweiterten Funktionsumfang und entsprechende Supportleistungen auszeichnet.

Als Beispiel sei hier Magento erwähnt, die E-Commerce-Plattform, auf der der Online-Shop (ushop.univie.ac.at/ merchandising/) der Universität Wien aufbaut. Erste Gehversuche wurden mit der Community-Version unternommen, sehr bald jedoch war klar, dass nur ein Umstieg auf die (kostenpflichtige) Enterprise-Version von Magento die Erfordernisse in vollem Umfang abdeckt.

#### **Lizenzmodell beachten**

Beim Thema Lizenzen nehmen viele UserInnen an, OSS sei generell lizenzfrei. Diese Meinung birgt nicht unbedeutende rechtliche Risiken in sich, vor allem im Hinblick auf die erlaubten Anwendungszwecke, die Weitergabe und auch die Veröffentlichung von Eigenentwicklungen etc.

Um es auf den Punkt zu bringen: Auch OSS unterliegt Lizenzbedingungen, die sich im Wesentlichen durch die folgenden drei gängigen Lizenzmodelle abbilden lassen:

- ohne Copyleft-Beschränkung
- mit beschränktem Copyleft
- mit strengem Copyleft

Dabei legt "Copyleft" fest, unter welchen Bedingungen Bearbeitungen von OSS weitergegeben werden dürfen. Ziel ist zu verhindern, dass die neuen Entwicklungen weniger Nutzungsrechte haben als das Original.

Vielfältige Informationen zu diesem Thema bietet die Webseite des Instituts für Rechtsfragen der Freien und Open Source Software unter www.ifross.org/ node/16 wie auch http://opensource. org/licenses.

#### **Conclusio?**

Nicht zuletzt um den AnbieterInnen von proprietärer Software hinsichtlich Preispolitik und Lizenzbedingungen künftig nicht völlig ausgeliefert zu sein, empfiehlt es sich durchaus, vermehrt auf Open-Source-Alternativen zu setzen.

# **Open-Source-Kurse Fünf neue Angebote im Kursprogramm**

![](_page_5_Picture_21.jpeg)

Mit Sommersemester 2016 wurde die Open-Source-Schiene der IT-Kurse erweitert. Neu im Kursprogramm sind die *LibreOffice*-Textverarbeitungskurse "*Writer* – Einführung" und "*Writer* – Fortsetzung" sowie die Tabellenkalkulationskurse "Calc - Einführung" und "*Calc* – Fortsetzung".

Außerdem neu im Kursprogramm ist der Kurs "*WordPress* – Fortsetzung".

zid.univie.ac.at/kurse/

![](_page_6_Picture_0.jpeg)

# **Störfallbehebung und -analyse Ein Einblick in die komplexen Zusammenhänge in der IT**

*[da]* Mit der laufend steigenden Digitalisierung von Vorgängen in unserem privaten und beruflichen Umfeld nimmt unsere Abhängigkeit von IT-Systemen zu. Die IT-Infrastruktur wird daher zunehmend auf Hochverfügbarkeit und große Leistungsfähigkeit ausgelegt.

Viele Systeme werden heute redundant betrieben, d. h. ein zweiter Server, eine zusätzliche Datenleitung oder eine zweite Datenbank steht bereit, um im Störfall sofort die Aufgaben zu übernehmen. Dadurch nehmen Komplexität und Aufwand im IT-Bereich zu: Es braucht Systeme zum permanenten Datenabgleich, sowie Mechanismen, um zwischen den redundanten Geräten umzuschalten.

Die Parallelisierung von zwei Systemen wird auch durch das Erreichen von physikalischen Grenzen notwendig. Wenn beispielsweise ein Prozessor (CPU) nicht mehr kleiner gefertigt oder beschleunigt werden kann, kommen Multi-Core-CPUs zum Einsatz. In der Datenübertragung wiederum werden gleichzeitig mehrere Wellenlängen über ein Glasfaserkabel geschickt, wenn die Geschwindigkeit einer einzelnen Übertragung nicht mehr ausreicht. Im Rechenzentrum schließlich wird bei steigender Belastung eines einzelnen Servers mit Hilfe von Load-Balancern die Last auf mehrere verteilt.

Wenn in diesen mehrfach redundant ausgelegten Systemen trotzdem ein Störfall entsteht, ist die Komplexität bei der Fehlersuche hoch. Zum Beispiel muss im Fall einer fehlerhaften Datenübertragung von einem lastverteilten Server nicht nur ein Gerät überprüft werden, sondern auch eine Reihe von Servern, der zugehörige Load-Balancer und die Firewall, die das Rechenzentrum schützt.

Ein weiteres Beispiel für hochkomplexe Systeme ist die Telefonie, wo bereits

![](_page_6_Picture_7.jpeg)

vorhandene Verkabelungen und Redundanzen in der Netzwerkinfrastruktur und in der Server-Virtualisierung für den Umstieg auf Voice-over-IP genutzt wurden. Anstelle von einzelnen Telefonanlagen werden heute Server in klimatisierten Rechenzentren betrieben, die gegen Stromausfälle geschützt sind. Im Störfall müssen die MitarbeiterInnen der Telefonie mit den Betreibern vom Rechenzentrum und Netzwerk eng zusammenarbeiten.

Bei der Analyse von schwerwiegenden Störfällen arbeiten die IT-TechnikerInnen des ZID bereichsübergreifend an der Lokalisierung des Fehlers. Mit den ersten technischen Arbeiten beginnt

gleichzeitig auch die interne und externe Kommunikation, z. B. über Wartungsmeldungen. Höchste Priorität haben immer die zeitnahe Wiederherstellung der Services und eine Datensammlung für spätere Detailanalysen und die Weitergabe an Partner und Hersteller.

Die Reproduktionen (das bedeutet das Nachvollziehen der Störung), Labortests und Softwarekorrekturen nach einem Störfall laufen oft über Monate, bis eine endgültige Lösung in der produktiven IT-Infrastruktur implementiert werden kann. Bis zu diesem Zeitpunkt werden Systeme mit kleinen internen Änderungen oder Ersatzgeräten betrieben, um die Servicequalität für die BenutzerInnen in vollem Funktionsumfang zu erhalten.

Infos über Störfälle erhalten Sie unter zid.univie.ac.at/wartungsarbeiten/ bzw. über die ZID-Tech-Mailingliste, in die Sie sich jederzeit eintragen können: zid.univie.ac.at/zid-tech-mailingliste/

![](_page_6_Picture_13.jpeg)

![](_page_7_Picture_0.jpeg)

Weitere Artikel finden Sie online unter **uni-it.univie.ac.at**

# **Hacker keep out! Fünf Tipps, wie Sie Datenlecks vermeiden helfen**

*[at]* Zugegeben: Vor Hackerangriffen, die mit den Mitteln eines Geheimdienstes durchgeführt werden, kann man sich nur schwer schützen. Oft haben es DatendiebInnen aber ganz leicht. Die folgenden Tipps helfen Ihnen, die häufigsten Fehler zu vermeiden.

#### **1. Sperren Sie Ihren Computer**

Gehen Sie sicher, dass Ihr Computer beim Einloggen ein Passwort verlangt. Auch Smartphones sind Computer, hier sollte es zumindest ein sechsstelliges Passwort sein, das vor unberechtigter Inbetriebnahme schützt.

Wenn Sie den Computer verlassen, schalten Sie ihn am besten aus, setzen ihn in den Ruhezustand oder aktivieren den Bildschirmschoner mit Passwortschutz. Vergewissern Sie sich, dass

![](_page_7_Picture_8.jpeg)

"He really takes IT Security seriously."

ein Reaktivieren ohne Passwort nicht möglich ist.

#### **2. Vorsicht bei Fremdgeräten**

Bei Fremdgeräten, z. B. in einer Hotellobby, ist die Gefahr groß, dass "der Wurm drin ist". Auf solchen Geräten sollten Sie vorsichtshalber kein Telebanking durchführen und auch nicht die Daten Ihres u:accounts eingeben.

Wird ein PC von mehreren Personen verwendet, sollte jede ein eigenes Profil (mit Passwort) haben, um Dateien, Browserverlauf, E-Mail etc. voneinander zu trennen. Das ist bei jedem aktuellen Betriebssystem problemlos möglich.

#### **3. Gefundene USB-Sticks bitte nicht anstecken**

Sollten Sie einen USB-Stick finden, geben Sie ihn bitte je nach Fundort beispielsweise beim Computer Room Support, Portier, ZID-Helpdesk oder bei der Fundbox ab. Von der hilfsbereiten Geste, aus den Daten am Stick die/ den BesitzerIn zu erschließen, raten wir ab. Nicht nur, weil so ein Stick – auch unbeabsichtigt – Schadsoftware enthalten kann. Der menschliche Erfindergeist hat auch schon Stick-Attrappen hervorgebracht, die die Elektronik des Computers zerstören.

#### **4. Verwahren Sie Ihre Passwörter gut**

Das Passwort für Ihren PC oder Ihr Smartphone und das u:account-Passwort, das Sie täglich verwenden, könSie finden das Thema interessant? Der ZID veranstaltet regelmäßig kostenlose IT-Security-Kurse: **zid.univie.ac.at/kurse/** 

nen Sie sich sicher merken. Ein absolutes No-Go sind jedenfalls das Post-It unter der Tastatur oder der Passwort-Merkzettel in der Schreibtischlade.

Jene Passwörter, die Sie sich nicht merken können, verwahren Sie am besten in einem sogenannten digitalen Passwort-Tresor (z. B. KeePass). Sorgen Sie aber bitte auch für Sicherheitskopien, sonst hätte ein Festplattencrash fatale Folgen, wenn Ihre Passwörter verloren gegangen sind.

#### **5. Kaine Driengenden Süßtemwartungen**

Der ZID fragt Sie nie per E-Mail nach Ihrem Passwort. Sogenannte Phishing-E-Mails, in denen Sie in oft "sähr shclechtem Deitsch" aufgefordert werden, wegen angeblichen Systemumstellungen Ihr Passwort irgendwo einzugeben, löschen Sie am besten einfach. Wenn Sie unsicher sind, schauen Sie auf die ZID-Homepage oder fragen Sie den Helpdesk des ZID.

Diese fünf Tipps sollten Ihnen helfen, Ihr IT-Leben etwas sicherer zu gestalten. Weitere werden folgen, stay tuned!

#### **Impressum**

*Herausgeber & Medieninhaber:* Zentraler Informatikdienst der Universität Wien, 1010 Wien, Universitätsstraße 7 Österreich *Grundlegende Richtung:* Mitteilungen des Zentralen Informatikdienstes

*Verantwortliche Chefredakteurin:* Michaela Bociurko

#### *Redaktion:*

Alexander Berndl, Pamela Huck, Doris Maierhofer, Sara Maierhofer, Manuel Schweizer

*Layout:* Michaela Bociurko

*Fotos:* Fotolia

*Auflage:* 4.500 *ISSN:* 1727-6071 *E-Mail:* uni-it@univie.ac.at *Web:* uni-it.univie.ac.at